## 8. Making 2D Rectangular Measurements

- Select MRI\_3D\_Head and open Measure.
- Select File > Load Object Maps and load MRI\_3D\_Head.obj.
- Select the 2D Sample Type  $\vert 1 \vert$ and choose 2D Rectangles. 2
- Set the measurements you want to make.  $\vert 3 \vert$
- Define a rectangle on the data. | 4
- Selected measurements will be reported for the region in the Stats review area.  $\vert 5 \vert$

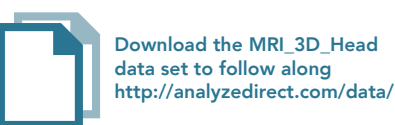

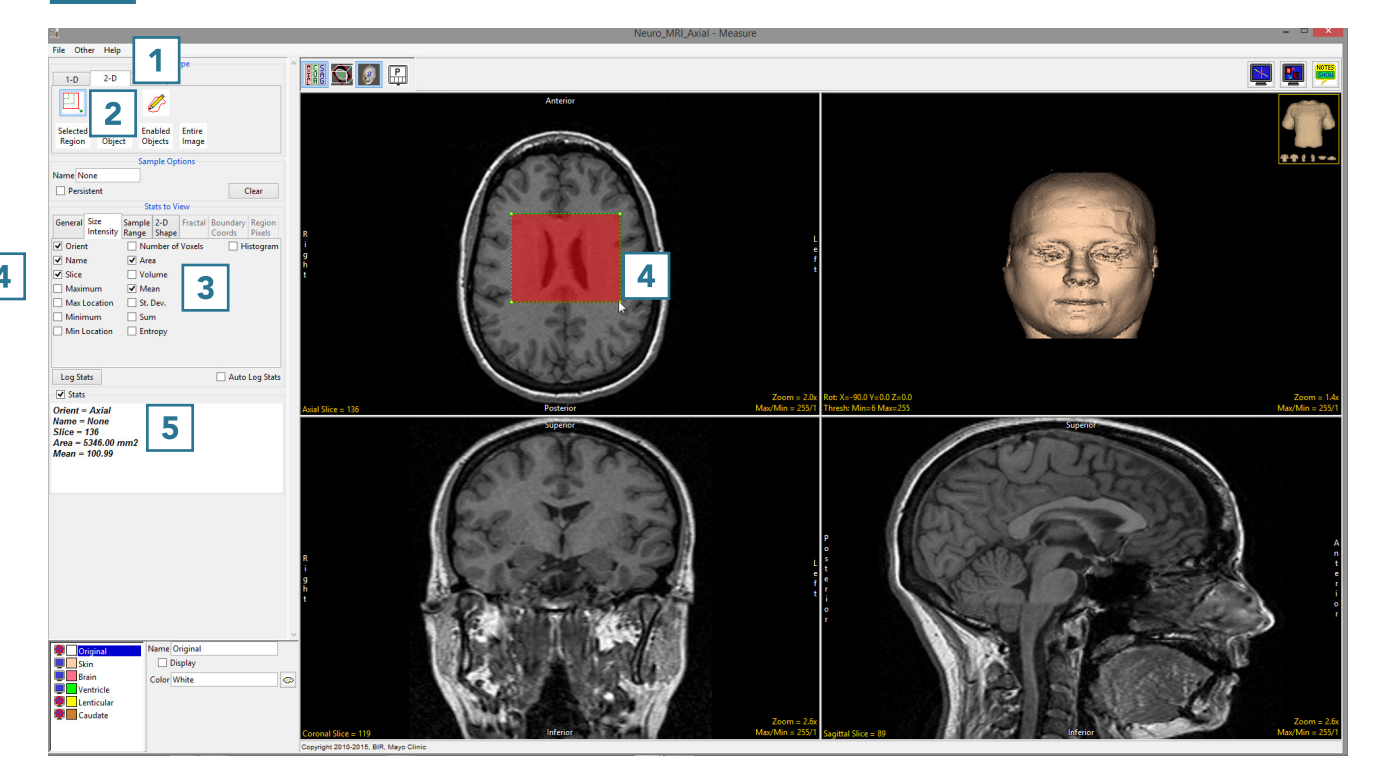